## Navigating the Jobs Website

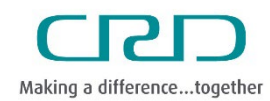

Human Resources & Corporate Safety

Capital Regional District | November 2023

External candidates interesting in working with the Capital Regional District can find and apply to postings on the [CRD Jobs](https://jobs.crd.bc.ca/) website

## Steps

1. Access the [CRD Jobs](https://jobs.crd.bc.ca/) website. You can browse all jobs or use the keyword search for job title or location.

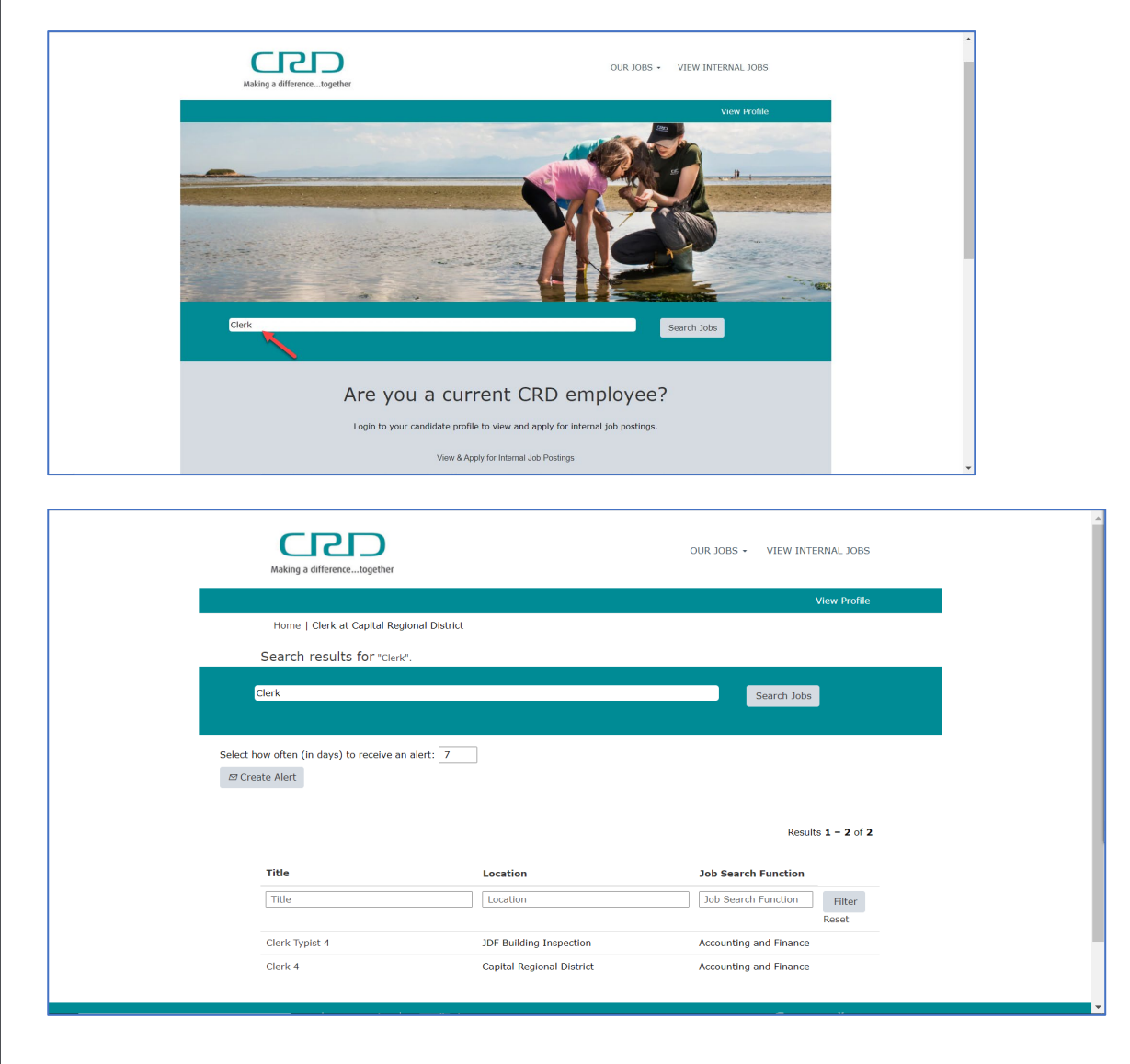

2. Alternatively, you can search for jobs by category. Click "Our Jobs" in the top-right menu to display category options.

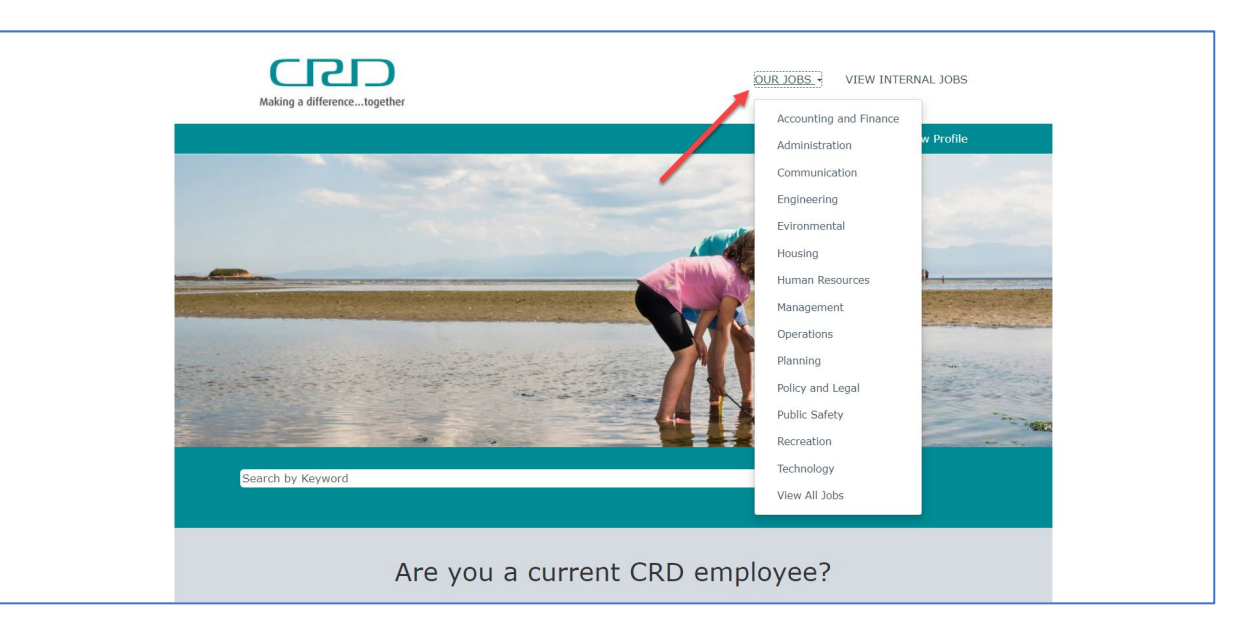

3. Click on the title of a job to view more details about to posting.

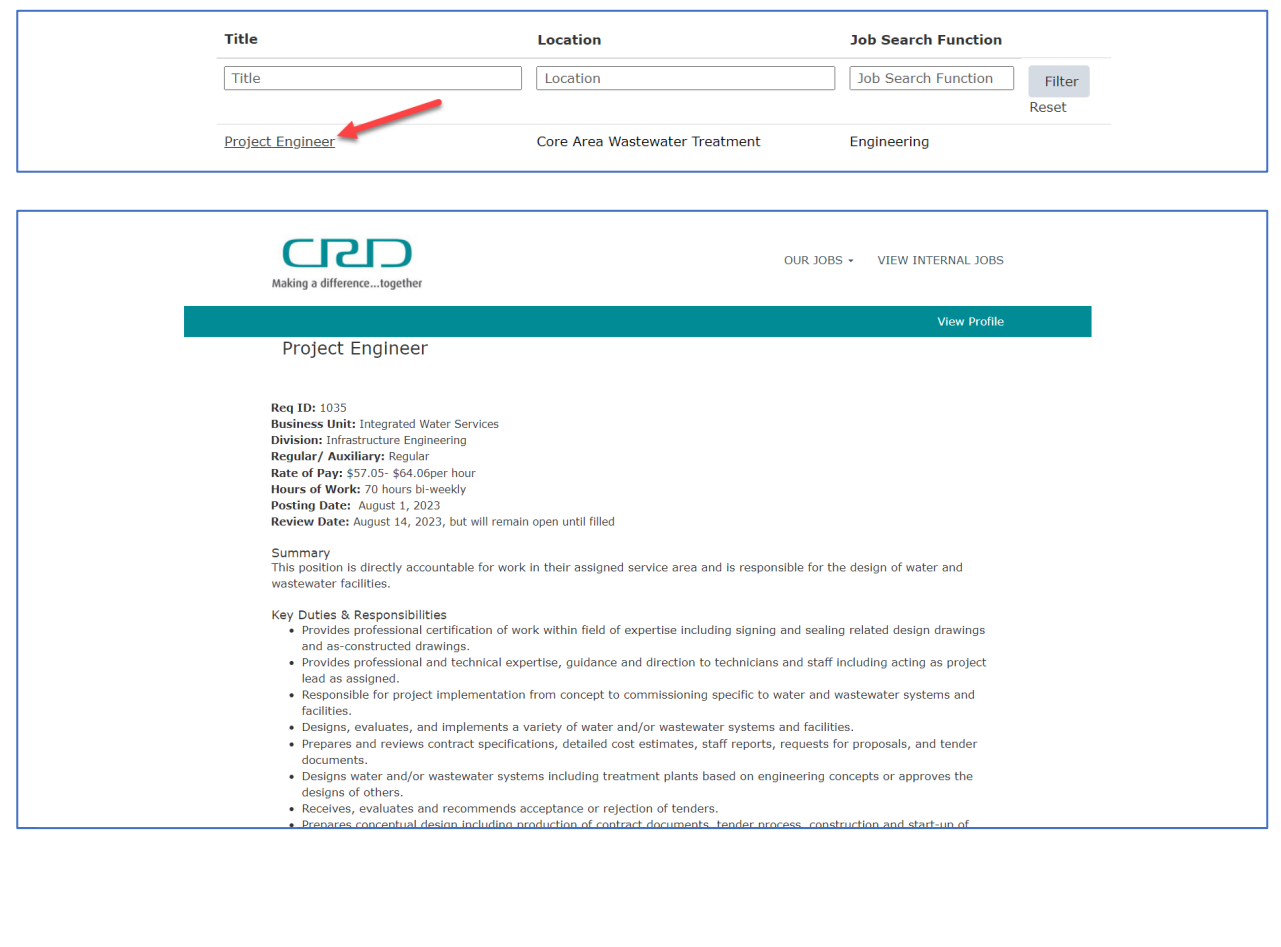

4. If you would like to apply for a job, select "Apply Now" at the bottom of the job posting. Follow the instructions on Applying for a Job.

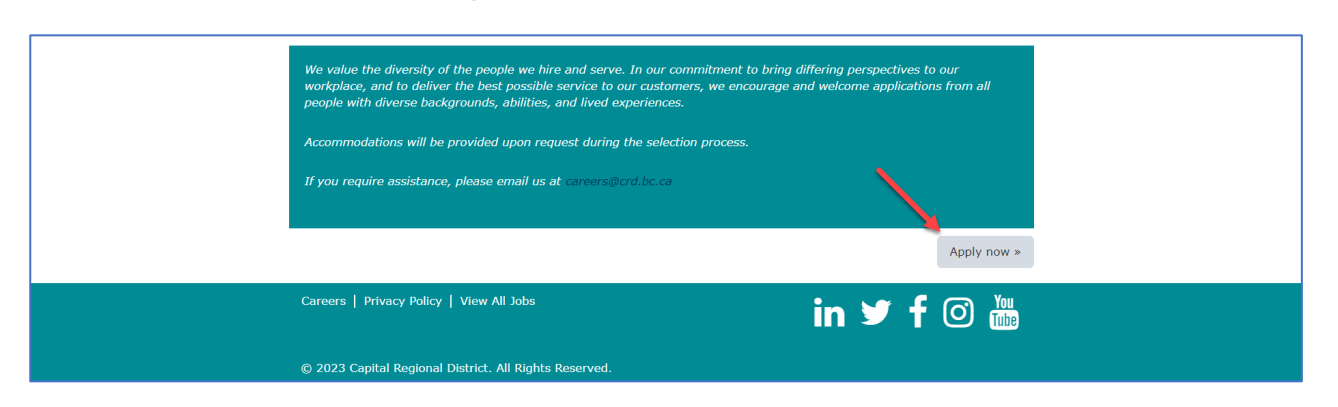

Need help? Please visit our **FAQ page or contact [careers@crd.bc.ca](mailto:careers@crd.bc.ca)** for assistance.